Using the Queue System in Collection-Master

OLLECTION **MASTER** 

Presented by Luis Gomez

**The Mastermind Series** 

Presented by

**VERTICAN** 

#### Resources

- vConnect Article on Queues:
	- <https://vertican.tech/using-the-queue-system-in-collection-master/>

- Current vConnect Articles:
	- <https://www.vertican.com/vconnect/#tips>

# Using the Queue System in Collection-Master

- Queue system Manage each users' responsibilities
- It is the WHO on Collection-Master
	- Who is assigned to each claim
	- Who is responsible for each task today and beyond
- Every user should be assigned a Queue
- Works in tandem with the Diary System

### Automatic Queues

- QID##### User ID
- QF##### Forwarder
- QV##### Venue
- QSH#### Sheriff
- QCO#### Co-Counsel
- QCOL#### Collector
- QPARA### Paralegal
- QATTY### Attorney
- QSALE### Sales Person

### Assign a Queue to an Individual

#### • [4-1-S-2-2] – Personal Information

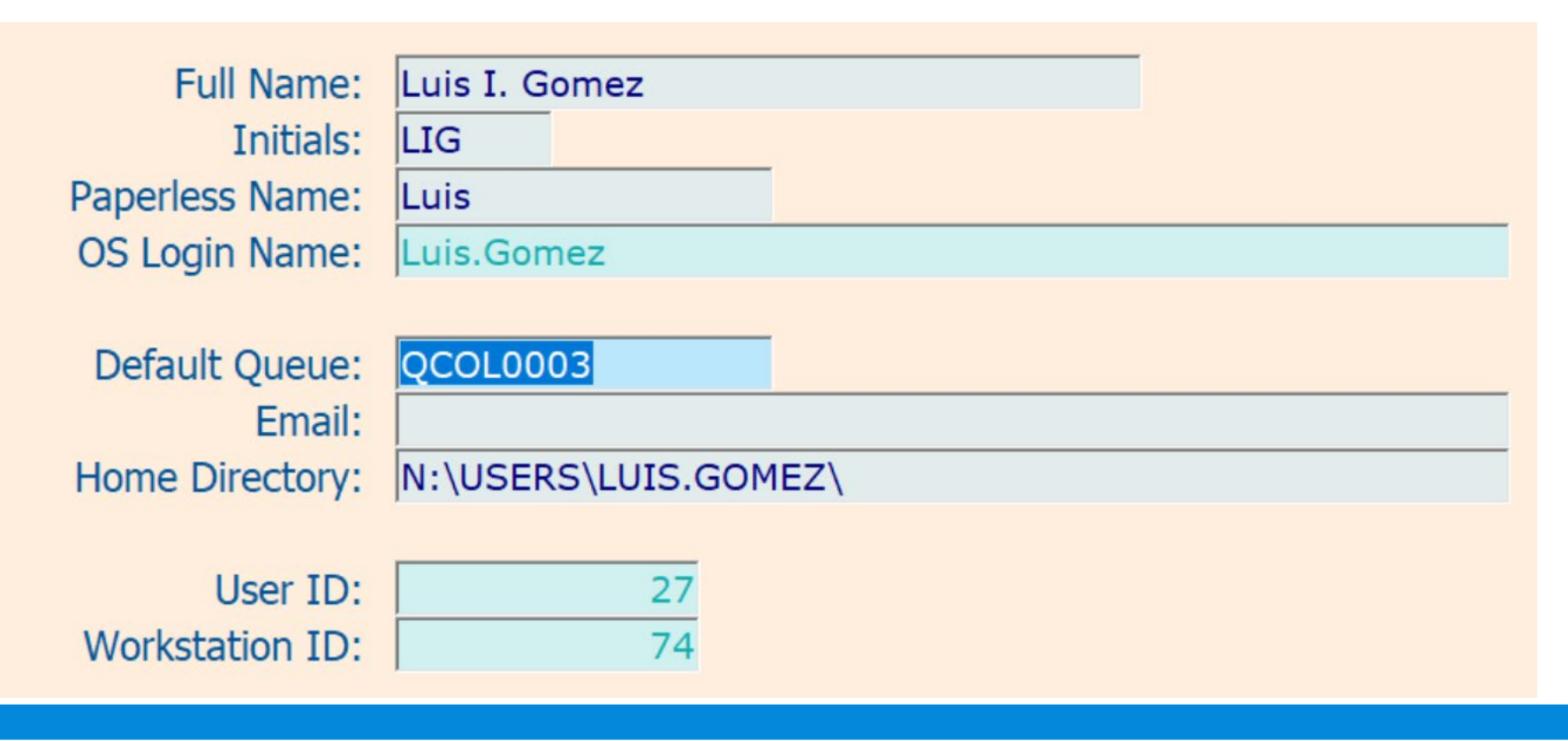

# Diary Code Management

#### • Diary Code Management [1-6-1]

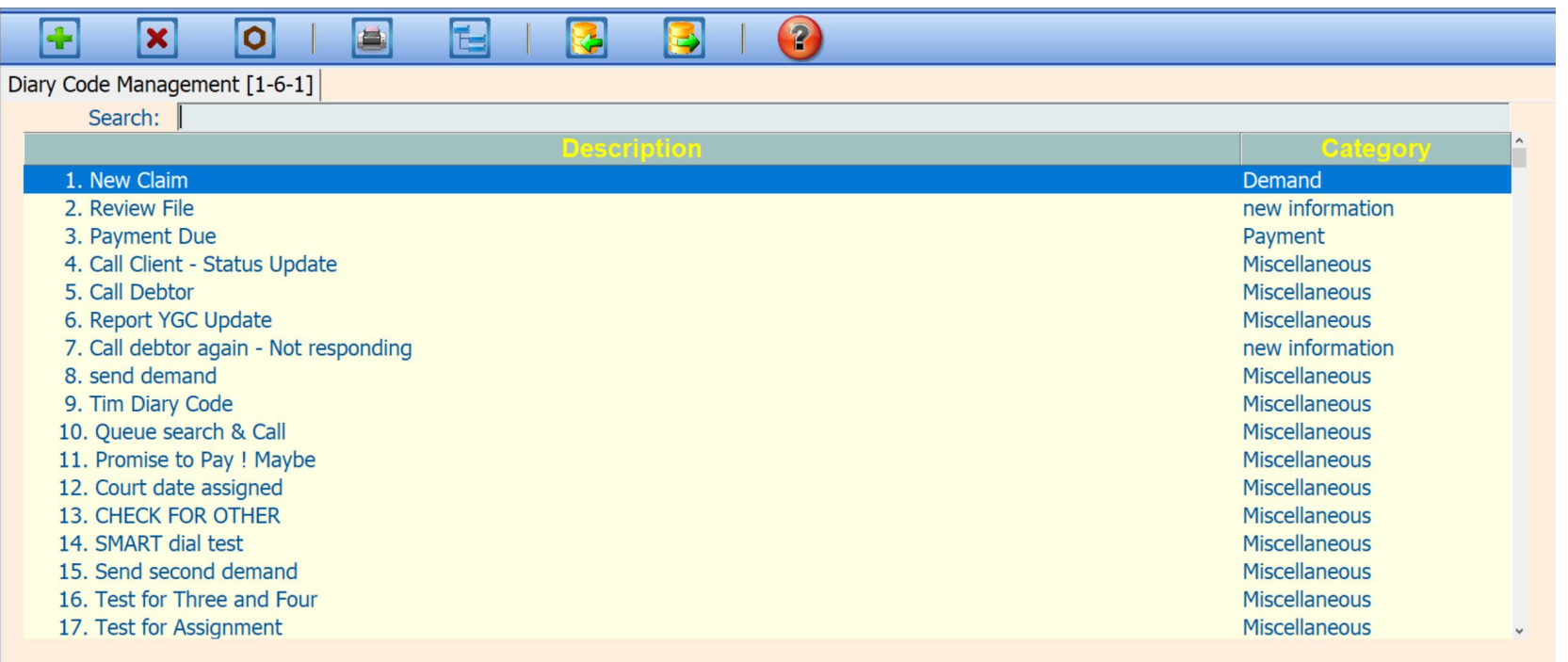

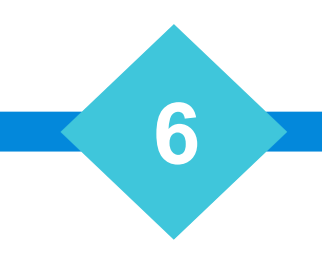

### TODAY's QUEUE

• TODAY's QUEUE – (Shift F3) - Diary entries in your queue for today

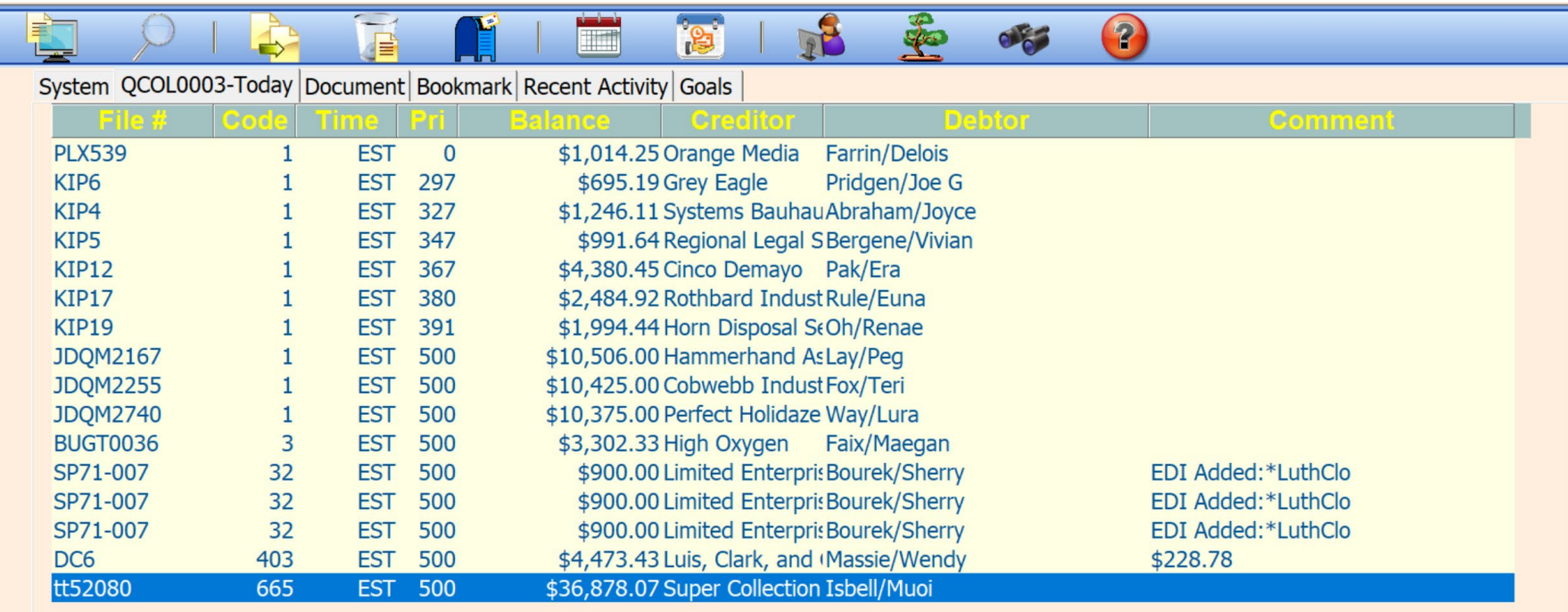

### My Queue

#### • MY QUEUE - (Shift F2) All Claims for your individual queue

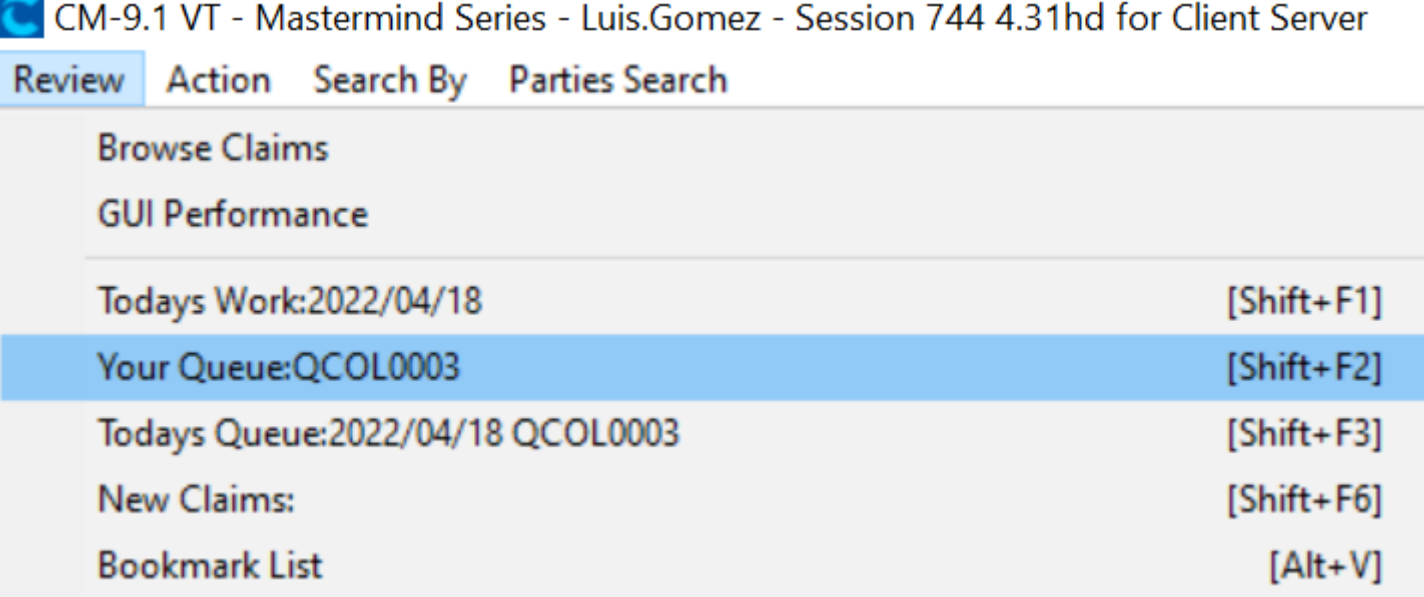

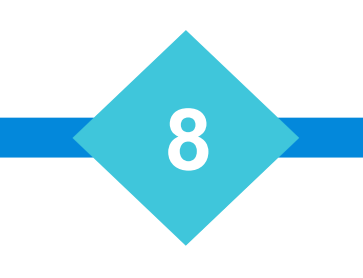

### **TODAYS'S WORK**

• TODAYS's WORK (Company Wide) - Shift-F1 - All Claims for today

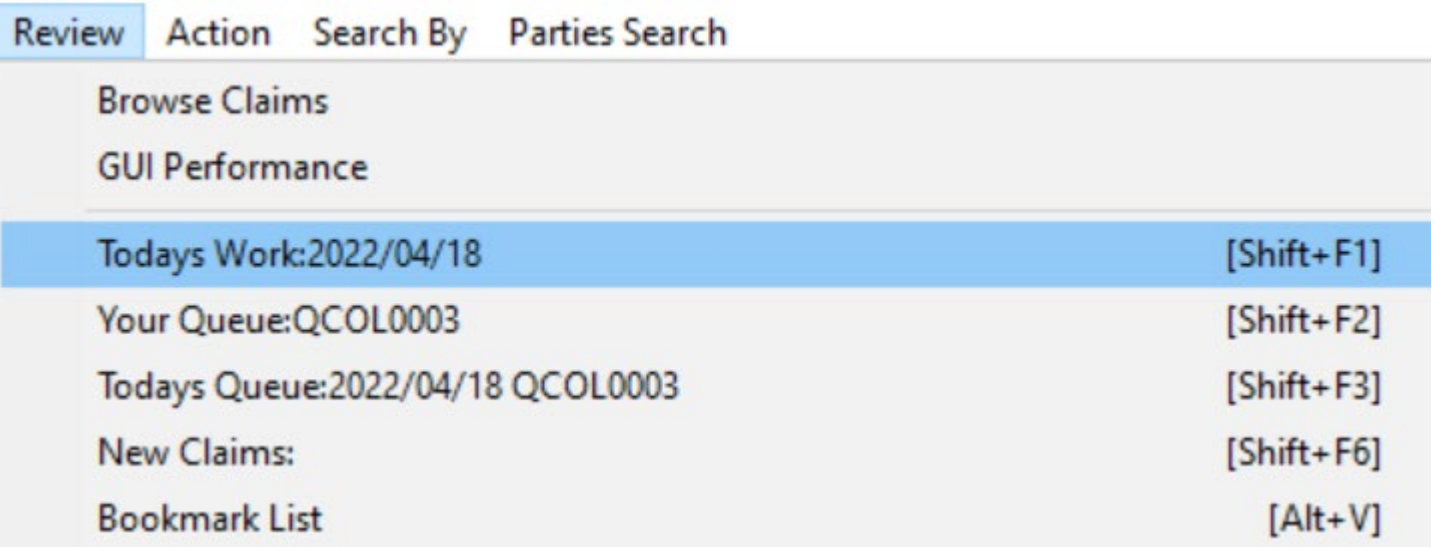

# Query Diary Codes

- Query Diary Codes [Ctrl+F4]
	- Find Claims using Advanced Diary Filters

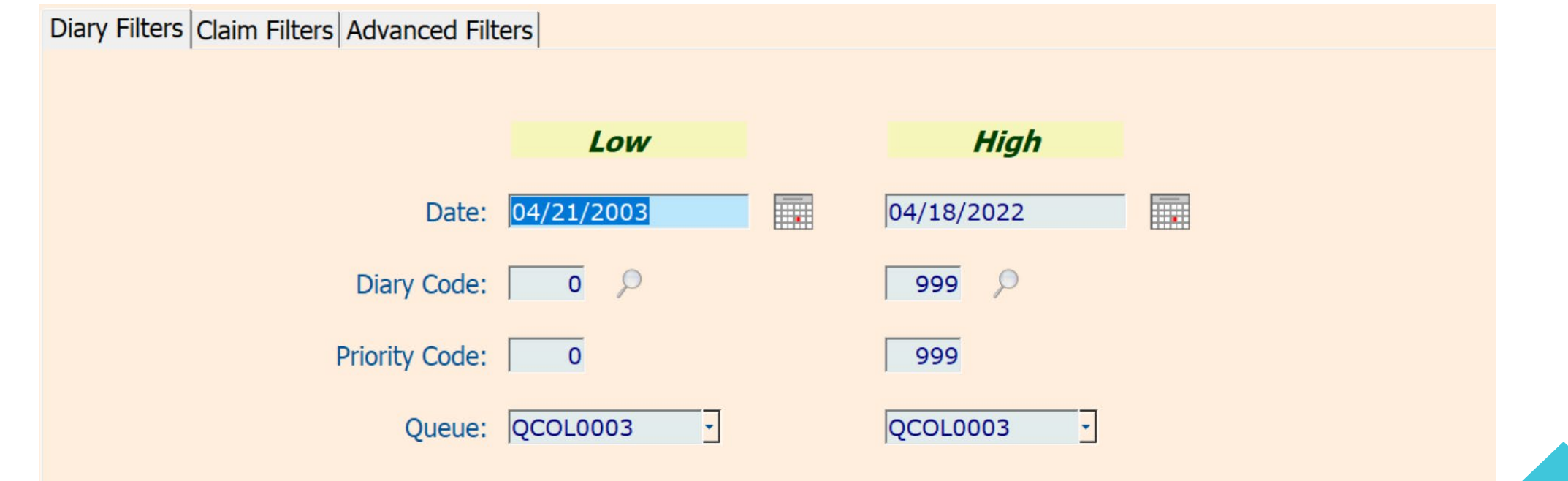

# Using the QUEUE System in Collection-Master

- When filtering by Diary, include Queue Range to improve performance
- Diary Report [3-3-2]
- FNSelect (Paperless, 3-2 Report & Others)
	- Include Diary Filters to additionally filter search

### Group/Security – Policies

- MAST:ACCESS BY DIARY
- MAST:DEL OTHER's DIA
- DIARY:RPT MY QUEUE [3-3-2]
- MAST:DIA DEL OVERRID
- MAST:DIARYLOG NOTES
- MAST:DIA\_DISPLAY\_TZ
- MAST:NODIARY & / WP
- MAST:REV DIARY TODAY
- MAST:REV OWN QUEUE
- MAST: Review by Diary

#### MAST:ACCESS BY DIARY

- MAST:ACCESS BY DIARY
	- Queue must be assigned using Naming Scheme (QCOLL#01)
	- Claim Ownership dictates results
	- [Collector/Paralegal/Sales Person/Attorney] or [Queue]
		- Set to "N" to prevent diary codes belonging to other users from being viewed from claim review screen.

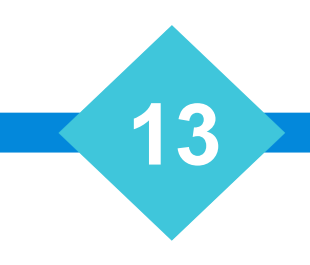

MAST:DEL OTHER'S DIARY

- MAST:DEL OTHER'S DIARY
	- Queue must be assigned using Naming Scheme (QCOLL#01)
	- Diary Code Ownership dictates results
	- Set to "N" to prevent user from deleting other people's diary codes

DIARY:RPT MY QUEUE [3-3-2]

- DIARY:RPT MY QUEUE [3-3-2]
	- Allow: Access to all queues in addition to my queue
	- Set to "N" to Restrict Access
- FNSelect Diary Filter:

Your Queue will be the default, and make the field Read Only.

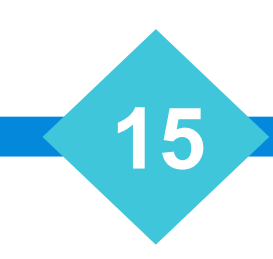

#### MAST:DIA DEL OVERRID

- MAST:DIA DEL OVERRID
	- **'Y**' = By default, the user is restricted from deleting matching or overdue Diary Codes based on the security defined in the diary code.
	- '**N**' = Removes the restriction of deleting matching or overdue Diary Codes based on the security defined in the diary code.

#### MAST:DIARYLOG NOTES

- MAST:DIARYLOG NOTES
	- '**Y**' = Logging into the Paperless occurs with a 20-character diary description and Diary add/delete dates will not be included
	- '**N**' = Logging into the Paperless occurs with a 9-character diary description and the appropriate Diary add/delete dates will be included.

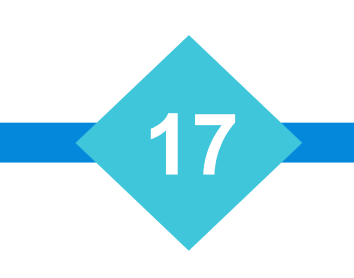

#### MAST:DIA\_DISPLAY\_TZ

- MAST:DIA\_DISPLAY\_TZ
	- '**Y**' = Display all claims in the diary list regardless of time zone [DEFAULT]
	- '**N**' = Hide any claim which falls outside time zone

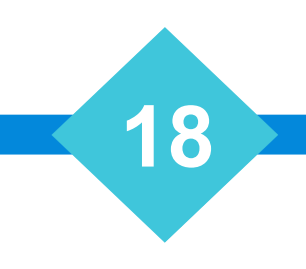

- MAST:NODIARY & / WP
	- '**Y**' = Allows user to exit claim without ordering a document or modifying/adding a Diary Code
	- '**N**' = Prevents user from leaving a claim without ordering a document or modifying/adding a Diary Code
	- **Exceptions**: This security policy only affects existing claims. It has no effect on new claims. For example, this policy will not let you exit an existing claim that does not have a Diary Code, but if you just entered the claim via [1-3-1], it doesn't matter how the policy is set, you can still exit the claim.

#### MAST:REV DIARY TODAY

- MAST:REV DIARY TODAY
	- **Y**' = Allow user to review today's work by Diary Code
	- '**N**' = Set policy to N to prevent users from reviewing today's work by Diary Code

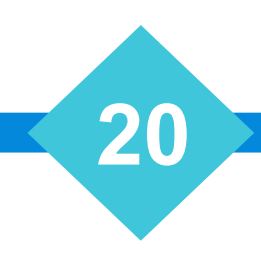

#### MAST:REV OWN QUEUE

- MAST:REV OWN QUEUE
	- '**Y**' = Allow users to review claims by way of their own diary queue
	- '**N**' = Set policy to N to prevent users from reviewing claims by using their own diary queue

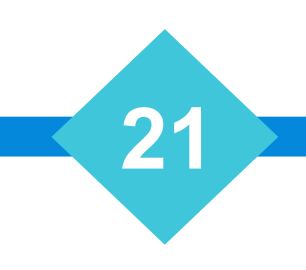

#### MAST:Review by Diary

- MAST:Review by Diary
	- '**Y**' = Does not inhibit Diary search by diary functionality from the Claim Review screen
	- '**N**' = Set policy to N to prevent users from searching by Diary from the Claim Review screen

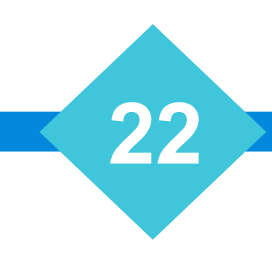

#### Queue Maintenance

#### • Queue Maintenance - 4-3-1

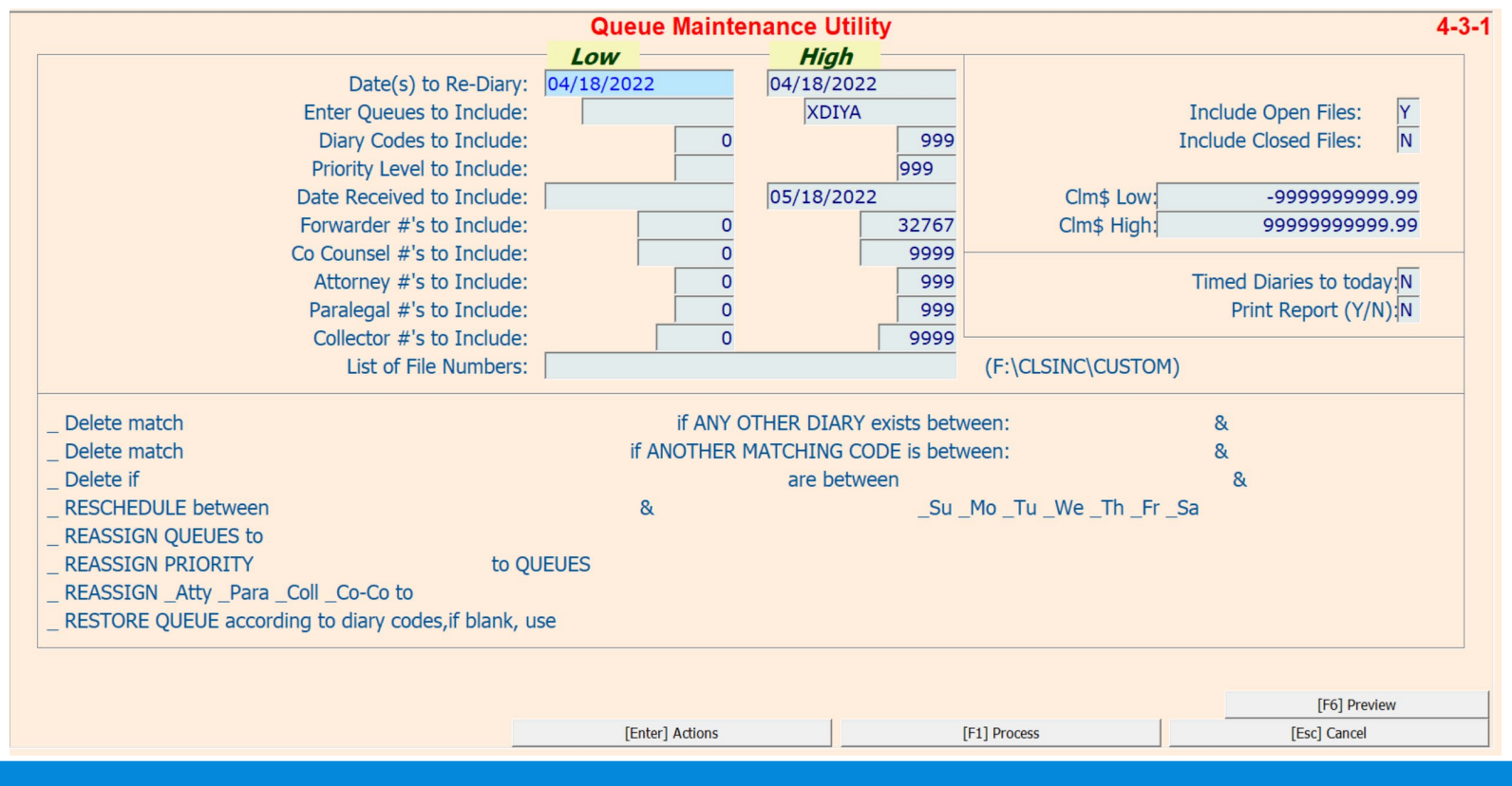

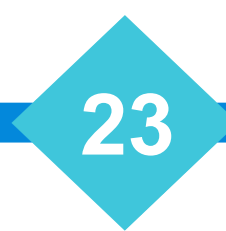

### Queue Monitor

- Queue Monitor [4-3-S-1]
	- Fun all the time in addition to performing EDI Automation, it builds a snapshot by Queue
	- Use Queue Watch [4-3-2] Review # of entries per queue over time.

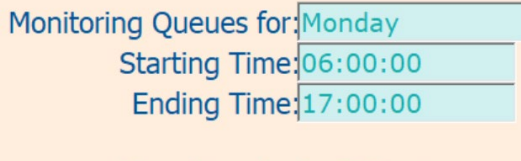

**Monitor Is In Effect** 

Last Update Completed:09:44:21

**Total claims for today:16** 

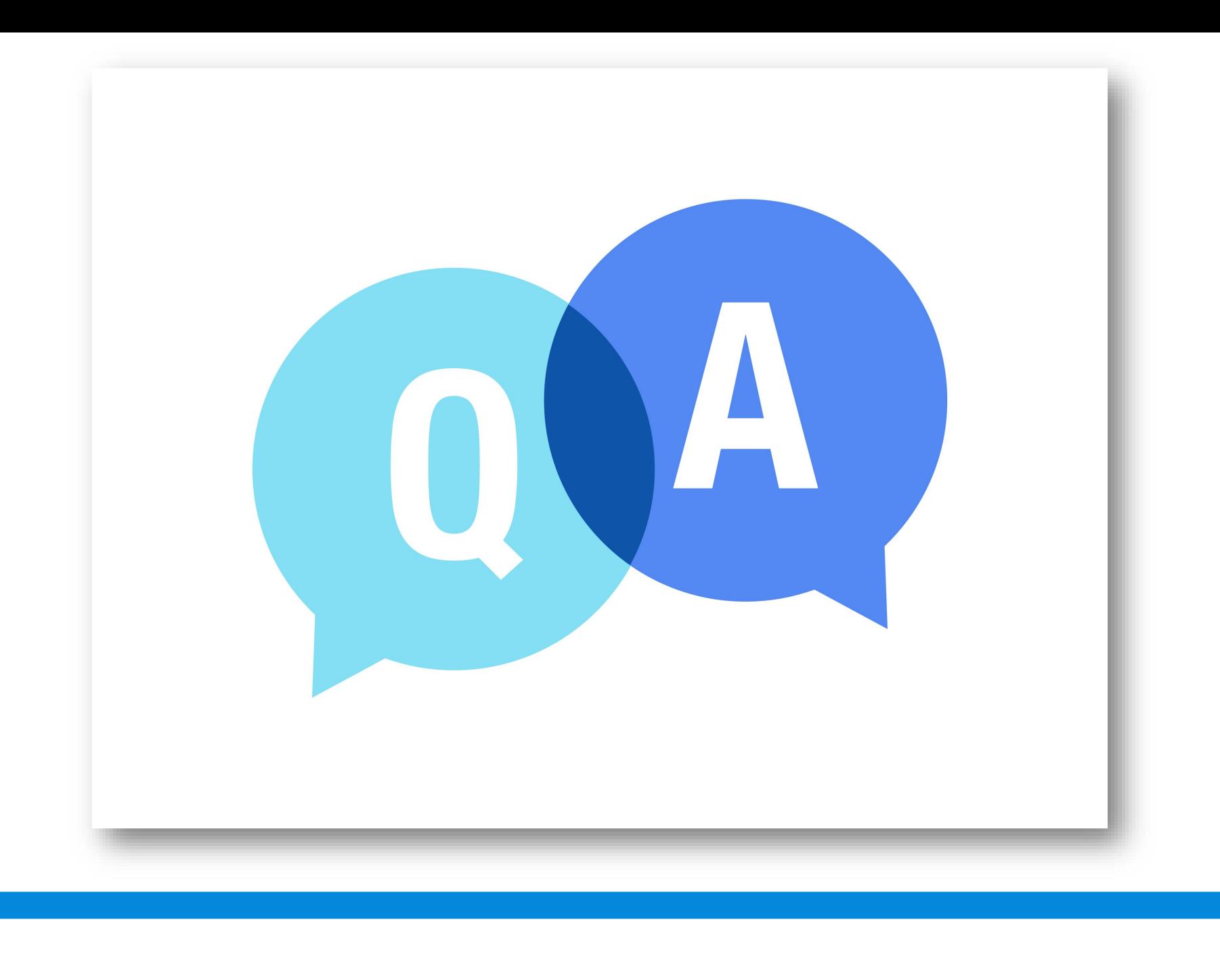

# **The Mastermind Series**

To learn about upcoming trainings: <https://vertican.tech/mastermind/>

To view past trainings: <https://vimeo.com/vertican/>

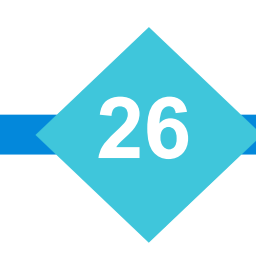